## Handshake Resources for Students

## What is Handshake?

Handshake is an online career management system for students of Missouri State University to post resumes, find jobs, register and attend events, research employers and store career documents.

We recommend using Chrome or Firefox to get the best experience

Log into Handshake from Career Center website or from <u>My Missouri State</u> >Student>My Career Path Click on the following option in the "My Career Path" box to access Handshake: • Search for Internships and Full-Time Jobs

How to Upload Resume into Handshake (Resume Book)

Once you log in to Handshake, your home page should look similar to the screenshot below. In the *upper right-hand corner*, click on your account icon (photo) and then click on *Documents* 

| Q Search |                                                                                                    | Jobs Events                           | Q&A Students                      |                                    |                                         | Message                             |                                                                                            |
|----------|----------------------------------------------------------------------------------------------------|---------------------------------------|-----------------------------------|------------------------------------|-----------------------------------------|-------------------------------------|--------------------------------------------------------------------------------------------|
|          |                                                                                                    | an we<br>nd toda                      |                                   |                                    |                                         |                                     | My Profile<br>Documents<br>Applications<br>My Interviews<br>My Reviews<br>Career Interests |
|          | den de la constante de la constante de la con | Employers →                           | 2.<br>Community →                 | Ell<br>Career paths →              | Events                                  | Missouri<br>State:<br>Career center | Notifications  Settings & Privacy Switch Users Help                                        |
|          | Find internships and full-time jobs                                                                                                    | Discover the right<br>company for you | Learn from alumni<br>and students | Explore roles and average salaries | Register for events<br>and career fairs | Connect with the experts            | Sign Out                                                                                   |

Handshake allows students to upload & store documents such as resumes, cover letters, transcripts & other documents.

| h | Q Search |                                        | Jobs Events Q&A Students              | Messeg                                          | S <sup>2</sup> Career Center |
|---|----------|----------------------------------------|---------------------------------------|-------------------------------------------------|------------------------------|
|   |          | Documents                              |                                       |                                                 |                              |
|   |          | Resumes                                |                                       | Add more resumes, cover letters, or transcripts |                              |
|   |          | Name                                   |                                       | On Profile Date Added Status                    |                              |
|   |          | Tina Teacher Sample Education Resu     | ime.docx                              | Visible May 2nd 2019                            |                              |
|   |          | Cover Letters                          |                                       |                                                 |                              |
|   |          | You don't currently have any cover let | ters uploaded. Why not upload one?    |                                                 |                              |
|   |          | Transcripts                            |                                       |                                                 |                              |
|   |          | You don't currently have any transcrip | ts uploaded. Why not upload one?      |                                                 |                              |
|   |          | Other Documents                        |                                       |                                                 |                              |
|   |          | You don't currently have any other do  | cuments uploaded. Why not upload one? | Tel 2/1/1 /                                     |                              |
|   |          |                                        |                                       | Add more resumes, cover letters, or transcripts | 3                            |

Drag or choose a document from your computer. Name it similar to this example (Margie Stewart Accounting 2021 Graduate), select the document type (Resume), and then click Add Document

| Q Sear | ch Job                                            | Adding a New Document                     |                     | Messages <sup>©</sup> Career Center      |
|--------|---------------------------------------------------|-------------------------------------------|---------------------|------------------------------------------|
|        | Documents                                         | Document Name                             | Document Type       |                                          |
|        |                                                   | Document name                             | Resume 🗸            | tters, or transcripts 🛃 Add New Document |
|        | Resumes                                           |                                           |                     |                                          |
|        | Name                                              | Drag and drop a PDF or Word doc here or s | elect a file below. | Date Added Status                        |
|        | Tina Teacher Sample Education Resume.docx         | Select from Computer                      |                     | May 2nd 2019                             |
|        | Cover Letters                                     |                                           |                     |                                          |
|        | You don't currently have any cover letters upload |                                           |                     |                                          |
|        | Transcripts                                       | Cancel Add Document                       |                     |                                          |

How to upload Resume into Handshake

Note: The <u>preferred format</u> for resume is **.PDF**. Handshake will automatically attempt to convert any .DOC or .DOCX format into .PDF. You will need to review and approve the converted .PDF version of your document.

You'll now be able to see your document in your Documents and you will have the ability to build your profile from this document! You will see a banner letting you know that they need to approve this document, and giving you a method in which to reach Career Services if you have any questions.

## **Resume Review**

The Career Center will be reviewing and approving your resume. You will receive a note within Handshake suggestions you may want to make to improve format, wording or marketing suggestion

## Edit a Document

1. Click on your account icon in the upper-right corner of Handshake, then click on Documents.

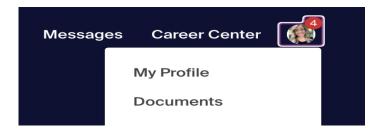

2. Find the document you want to edit or delete and click on it.

3. To the right on the page, click **Edit Document (Edit button** may be at the <u>bottom</u> of your screen or in a different location from this screen shot - depends on how you get to this page).

| G Search                                                                                                    | Jobs Events Q&A Students                                                                                                    | Messages Career Center 🎆                                                                                                    |
|----------------------------------------------------------------------------------------------------|----------------------------------------------------------------------------------------------------|----------------------------------------------------------------------------------------------------|
| Documents                                                                                                    |                                                                                                    |                                                                                                    |
| Sprinkle Dreams Resume<br>Resume, uploaded March 10th, 2020                                                                                                    | E Feature on Profile  Ben Christensen  V/bogdton, NI e Indering muscle • Inder som/in/bed/nd                                                                                                 | Document Information                                                                                                    |
| To begin work full-time in May 2014 work<br>Michigan Technological University – F<br>BS: Computer Networking and Systems A<br>Howall Ingli School – Howall, NI | Purpose<br>ing on engaging and challenging problems.<br>Education<br>outpool, M<br>Similatization, CS Ninor<br>GPA 3.55 Dep. / 3.46 Cumulative<br>2006 - 2010                                | Attached Applications<br>Sprinklo Dreams - Sprinklo Dreams - HR Summer<br>Internehin 2020 (Virtual<br>Sprinkle Dreams - HR Summer Internship 2020 |
| <ul> <li>Manage access control, encryption and</li> </ul>                                                                                                    | Projects<br>rograss github.com/bmchrist/malware-sharing<br>ng of malware and associated data between ancurity comparies<br>wariety of security companies to develop best, use cases and user | Build Profile from Resume                                                                                                    |

4. On the Editing page, you can change the following:

- Document name
- Document type
- Make the document public (allows employers to view your resume in resume book)
- Replace the existing document
- Description